## **Tilføjelse af webmailkonti i mailapps som f.eks. Outlook, Apple Mail, Thunderbird**

Når du føjer din mailkonto til din mailapp, forsøger den som regel at konfigurere med IMAPadgang uden input fra dig.

Hvis mailappen har svært ved at tilføje din mailkonto, er det som regel, fordi e-mail-kontoen er konfigureret til POP-adgang. I dette tilfælde skal du gå til din mailudbyder, og find ud af navnet på deres POP- og SMTP-server, så du kan angive oplysninger i mailappen. Oplysninger ser som regel nogenlunde således ud:

- Server til indgående Mail (IMAP): imap.< navnet på tjenesten> .com
- Server til indgående post (POP): pop. < *navnet på tjenesten*> .com
- Server til udgående post (SMTP): smtp. < *navnet på tjenesten*> .com

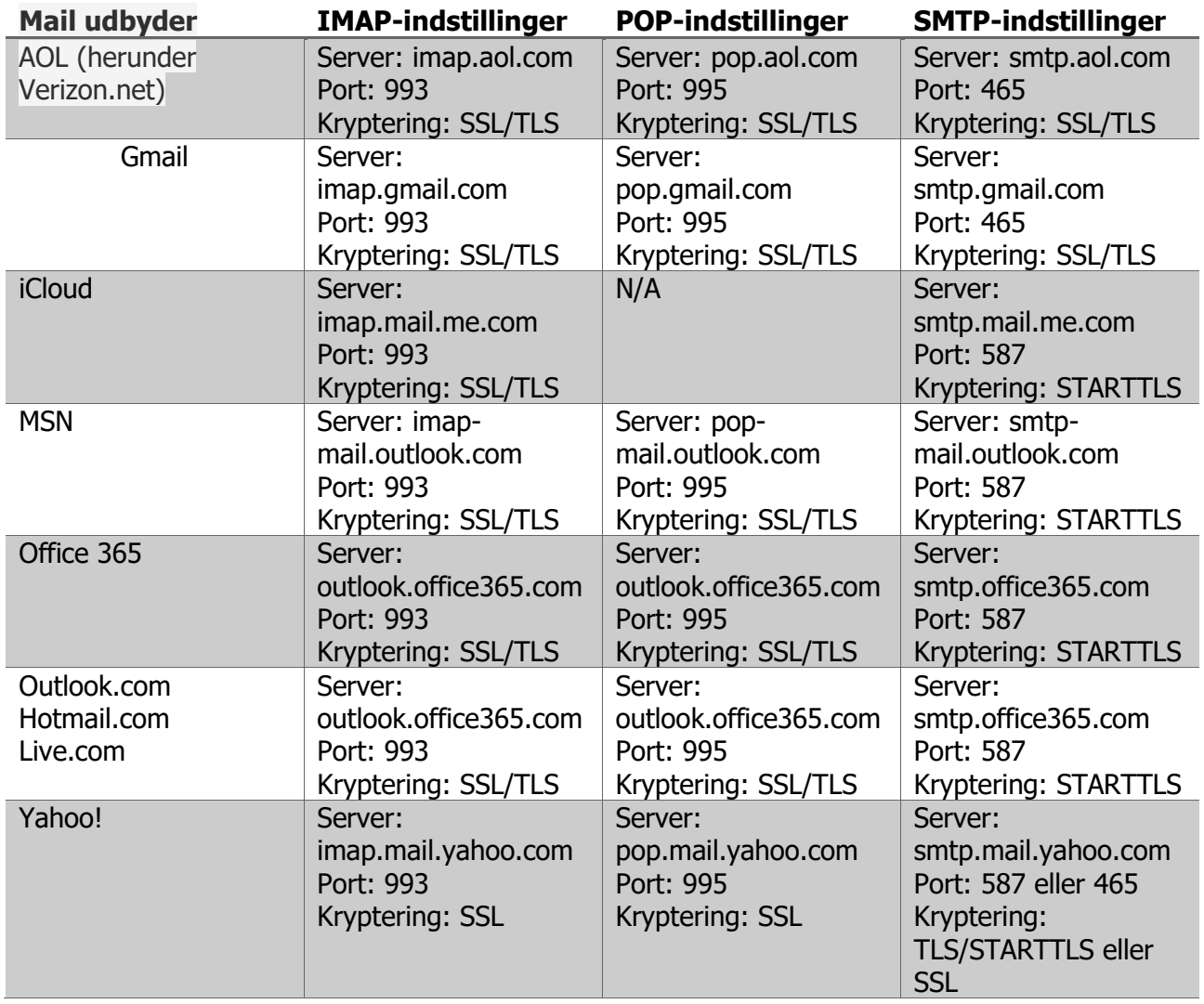

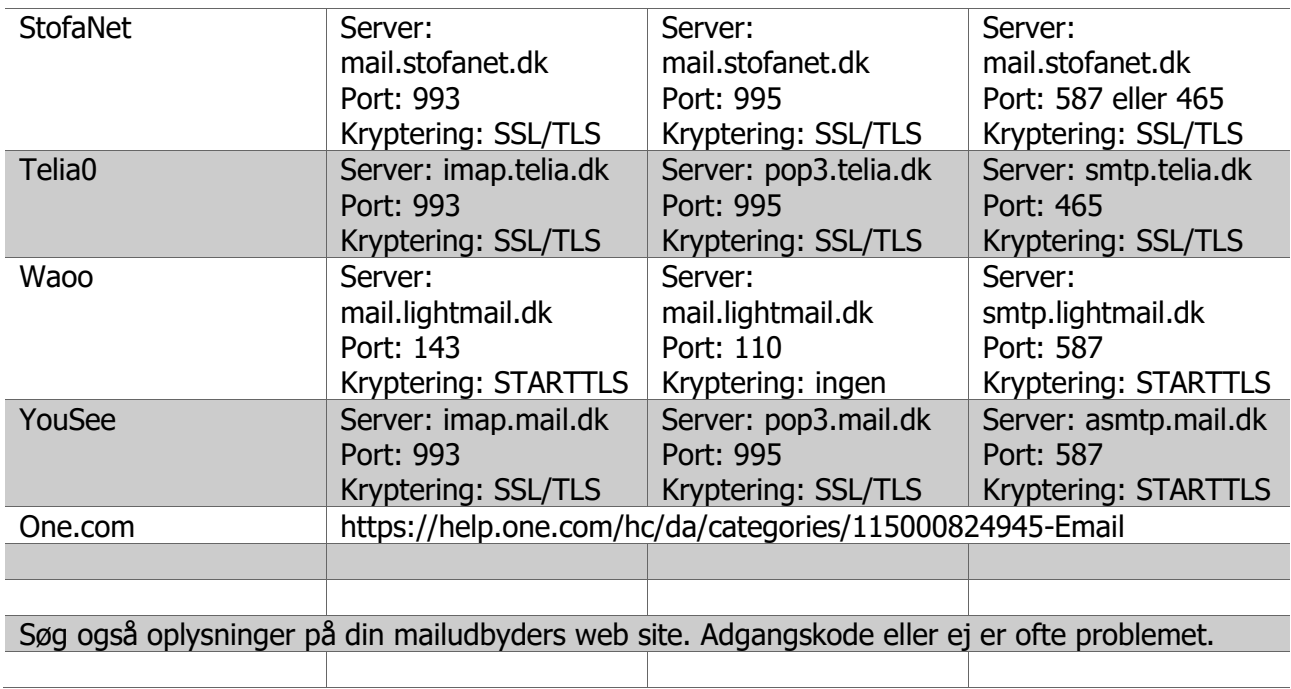